#### Plugin Subscribe Group

Introduced with Tiki 2

If you have allowed users to subscribe themselves to (join) a group, you can use this wiki plugin to allow them to subscribe/unsubscribe to a specific group. Please see PluginSubscribeGroups for a similar plugin for subscribing/unsubscribing to more than one group.

#### Security and permissions

- A user must have the perm <a href="tiki\_p\_subscribe\_group">to be able to see the box</a>
  To set this permission go to Settings > Groups
- The group must be set as being a user choice
   To set this configuration go to Settings > Groups

#### **Parameters**

# Plugin Manager error: subscribegroup plugin not found Usage notes

- If you use this plugin with the plugin GROUP, be careful that if GROUP is used first, the change will not immediately be shown. GROUP used after SUBSCRIBEGROUP will be fine
- A module with a filter on the group will be affected as soon as the group is changed

#### Examples

Basic

This code:

{subscribegroup group="Editors" subscribe="Subscribe to %s" unsubscribe="Leave %s" subscribe\_action="Name of subscribe submit button" unsubscribe\_action="Name of unsubscribe submit button"}

#### Would produce:

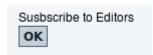

#### or this screen

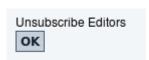

#### Advanced

It is possible to make a link to toggle from subscribed/unsubscribed status to some group called **GroupName** by creating a link to a page which contains this plugin and adding the following parameters:

group="GroupName&iSubscribeGroup=1&subscribeGroup=text"

#### Example:

http://www.example.com/somepage?group=GroupName&iSubscribeGroup=1&subscribeGroup=text

Of course, this works if the user is logged in, and **GroupName** needs the correct spelling and

# capitalization.

## Related pages

• PluginMemberList

### Aliases

- Plugin SubscribeGroup
- Plugin Subscribe Group